## Undergraduate Research Symposium Application Sheet

| First Name: |  |
|-------------|--|
| Last Name:_ |  |
| Email:      |  |

Additional Author Names (if applicable):

| Mentor's Name:       |  |
|----------------------|--|
| Mentor's Email:      |  |
| Mentor's Department: |  |

Tentative Title of Submission: (You are able to change the title later if necessary)

We are hoping to get a better idea of who submits to the URS. Please consider supplying the following **optional** demographic information about yourself.

| 1. What is your anticipated graduation semester & year?                  |
|--------------------------------------------------------------------------|
| 2. On average, how many hours do you work a week, paid or on internship? |
| 3. What is your age in years?                                            |
| 4. How do you currently describe your gender identity?                   |

5. How do you describe your ethnicity or race?

By submitting this form (along with other required information) to <u>UMSL.IRL/URS</u>, I intend to participate in the University of Missouri - St. Louis Undergraduate Research Symposium on April 24, 2020. I understand that I will have the opportunity to amend my project title, abstract, or format but should plan on submitting my final version on the UMSL.IRL/URS page once completed.

- 1. Use this link: <u>https://irl.umsl.edu/cgi/ir\_submit.cgi?context=urs</u>
- 2. You will reach this page and will either log in or create a new account. This is <u>not</u> linked to your UMSL SSO. If you have not been to Institutional Repository Library (IRL) webpage before, you will need to create a new account. Do so by clicking the "Sign Up" button towards the bottom of the page. If you already have an account, Log In. (Please note: because it is not linked to your SSO, the password will not change automatically when your SSO password does.)

| UMSL |                                                             | MENU 🗮 |
|------|-------------------------------------------------------------|--------|
|      | Login<br>Email<br>Password                                  |        |
|      | Forgot your password? Log in Don't have an account? Sign up |        |

3. Follow the steps to create your account.

| UMSL |                                                                                                    | MENU = |
|------|----------------------------------------------------------------------------------------------------|--------|
|      | Create Account                                                                                                    |        |
|      | Email                                                                                                    |        |
|      | First Name                                                                                                    |        |
|      | Last Name                                                                                                    |        |
|      | Password                                                                                                    |        |
|      | Confirm Password                                                                                                    |        |
|      | Must be at least 8 characters long.<br>Must contain a lowercase letter.<br>Must contain an uppercase letter.<br>Must contain a number.<br>Must contain a special character. |        |
|      | By creating an account, you agree to<br>bepress's terms of service.                                                                                                    |        |

4. After clicking the "Create Account" button, the following message should appear.

| UMSL                                                         |                                                                                             | MENU =                                           |
|--------------------------------------------------------------|---------------------------------------------------------------------------------------------|--------------------------------------------------|
|                                                              | Account Activation                                                                          |                                                  |
|                                                              | An email with an account activation link has been sent to the address you have<br>provided. |                                                  |
|                                                              | <b>←</b> Login                                                                              |                                                  |
|                                                              |                                                                                             |                                                  |
|                                                              |                                                                                             |                                                  |
|                                                              |                                                                                             |                                                  |
|                                                              |                                                                                             |                                                  |
|                                                              |                                                                                             |                                                  |
| Copyright 1999-2020 bepress. <sup>∞</sup> All rights reserve | ed. Contact Us   Terms of S                                                                 | ervice   Copyright   Privacy Policy   User Guide |

5. Go to the inbox of the email you used to create the account. There will be an email from <a href="mailto:noreply@bepress.com">noreply@bepress.com</a>. Open the email and click the green activation button. (Check your Junk or Spam folder if email is not in your inbox)

|                               |                                                                                                    |                                                                                 | -                                                          |                    |                |            |    |   |
|-------------------------------|----------------------------------------------------------------------------------------------------|---------------------------------------------------------------------------------|------------------------------------------------------------|--------------------|----------------|------------|----|---|
|                               |                                                                                                    |                                                                                 |                                                            |                    |                | -          | ٥  | × |
|                               | ← Reply                                                                                                    | ≪ Reply all                                                                     | ightarrow Forward                                          | 日 Archive          | 🕅 Delete       | 印 Set flag |    |   |
| Confirm Your Account          |                                                                                                    |                                                                                 |                                                            |                    |                |            |    |   |
| noreply@bepress.              | com <noreph< td=""><td>v@bepress.con</td><td>n&gt;</td><td></td><td></td><td></td><td>FZ</td><td></td></noreph<> | v@bepress.con                                                                   | n>                                                         |                    |                |            | FZ |   |
| 1:01 PM                       | shorep.                                                                                                    | (eseptessieon                                                                   |                                                            |                    |                |            |    |   |
| To: Myers, Morgan (UMSL-Stude | ent)                                                                                                    |                                                                                 |                                                            |                    |                |            |    |   |
| Tha<br>St.<br>of N            | Ink you for you<br>Louis. Acaden<br>dissouri-St. Lo<br>itutional repos                                           | nics, researchers<br>uis accounts to a<br>itories, and rese<br><u>m Account</u> | ating a free acco<br>s, and site admir<br>access a wide ra | histrators use the | eir University |            |    |   |

6. After confirming your account, you will be redirected to IRL site.

| UMSL Libraries<br>University of Missouri–St. Louis                                                                                | RL@University of Missouri-St. Louis<br>Institutional Repository Library                                                                         |  |
|----------------------------------------------------------------------------------------------------|----------------------------------------------------------------------------------------------------|--|
| Home About FAQ My Account                                                                                                    |                                                                                                    |  |
| Search Enter search terms in this series Advanced Search Notify me via email or <u>RSS</u> Browse Collections Disciplines Authors | UNDERGRADUATE RESEARCH SYMPOSIUM<br>RESEARCH SCHULARSHER A CHEATIVE NOXIS<br>UNDERGRADUATE RESEARCH SYMPOSIUM                                   |  |
| Participate                                                                                                    | Submission Agreement<br>Follow the instructions below to submit to Undergraduate Research Symposium. You will be notified shortly regarding the |  |
| FAQ<br>Submit Research                                                                                                    | suitability of your submission for the series/journal.<br>Before submitting, please read all relevant policies and/or submission guidelines.    |  |
| Links                                                                                                    | The submission process consists of the following steps:<br>1. Read and accept the Submission Agreement below                                    |  |

7. Scroll down until you see the "Submit Research" tab on the right hand side. It is under the Participate section.

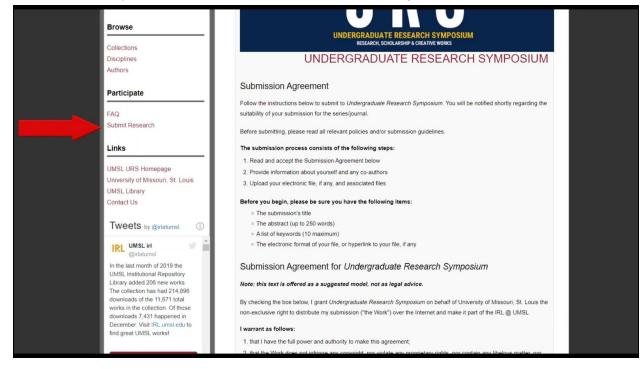

8. Fill out the designated areas of the application. See below for special instructions on certain sections.

a. Title -Tentative Title of your Presentation. (This can be changed later).

| University of Missouri-St. L                                                                                        | Constitutional Repository Library                                                 |  |
|----------------------------------------------------------------------------------------------------|-----------------------------------------------------------------------------------|--|
| Home About FAQ My Account                                                                                           |                                                                                   |  |
| Search<br>Enter search terms:<br>in this series •<br>Advanced Search<br>Notify me via email or <u>RSS</u><br>Browse | UDERGRADUATE RESEARCH SYMPOSIUM<br>RESARCH, SCHCLARSHIP & CHELATIVE WORKS         |  |
| Collections<br>Disciplines<br>Authors                                                                               |                                                                                   |  |
| Participate                                                                                                    | Please use Headline Style Capitalization e.g., The Scholarly Communication Crisis |  |
| FAQ<br>Submit Research                                                                                              | Enter title:                                                                      |  |

b. **Authors** - First author of presentation should be the one to submit. List all authors on submission. Only submit each presentation once, even if there are multiple authors.

| Links                                                                  | Authors                                                                                                    |
|------------------------------------------------------------------------|----------------------------------------------------------------------------------------------------|
| UMSL URS Homepage<br>University of Missouri, St. Louis<br>UMSL Library | Please include all authors of the work on this submission (include everyone's emails).<br>Each work should only be submitted once (not repeatedly by different authors). |
| Contact Us                                                             | Search For An Author Using: Last Name, First Name, or Institution                                                                                                    |
| Tweets by @irlatumsl (i)                                               | 1 & &                                                                                                    |
| IRL UMSL irl<br>@irlatumsl                                             |                                                                                                    |

c. Name(s) of Faculty Adviser/Mentor - Include your primary faculty mentor for project information first

| Library added 206 new works.<br>The collection has had 214,896                                                                                                    | Phone Number                             |
|----------------------------------------------------------------------------------------------------|------------------------------------------|
| downloads of the 11,671 total<br>works in the collection. Of those<br>downloads 7,431 happened in<br>December. Visit IRL. umsl.edu to<br>find great UMSL works!                                                                                                    | Enter phone number:                      |
|                                                                                                    | Name(s) of Faculty Adviser/Mentor        |
| Contension Contension Contensio Contension Contension Contension Contension Contension C | Enter Name(s) of Faculty Adviser/Mentor: |

d. Embargo Period - Ask your faculty mentor if you are unsure.

| Embargo Period                                                                                                    |  |
|----------------------------------------------------------------------------------------------------|--|
| An Embargo prevents your work from being shared publicly online for a specific amount of time (6, 12, or 18 months, 2 or 3 years, or you can embargo it to never to be shared online). An embargo often isn't necessary, but if your work is going to be published in an academic article it can be advantageous for your URS work to not be published immediately online. Your Faculty Adviser/Mentor may have a preference regarding this question. |  |

- e. What description best describes your work? Research (you are presenting newly collected data or presenting existing data in a novel way), Scholarship (you are presenting a secondary analysis of existing sources or data), Creative (you are presenting a new artistic or inventive work of your own creation). Ask your faculty mentor if you are unsure.
- f. **Major** Select your major. Select your most relevant major if you have more than one.
- g. **Document Type** Do you intend to present in Poster format, as a Paper presentation, other presentation (such as Powerpoint, Canva, or reading of creative work). Ask your faculty mentor if you are unsure. This can be changed later.
- h. Disciplines Which of the academic disciplines listed most closely relates to your presentation?

| Disciplines                                                                                                    |                      |                                  |   |
|----------------------------------------------------------------------------------------------------|----------------------|----------------------------------|---|
| Please indicate the academic discipline(s) that be<br>to view the complete list of disciplines.<br>Available:                                                                                                    | est describes you    | ur submission. Click <u>here</u> | _ |
| <ul> <li>Architecture</li> <li>Arts and Humanities</li> <li>Business</li> <li>Education</li> <li>Engineering</li> <li>Law</li> <li>Life Sciences</li> <li>Medicine and Health Sciences</li> <li>Physical Sciences and Mathematics</li> <li>Social and Behavioral Sciences</li> </ul> | Select »<br>« Remove |                                  |   |

- i. **Keywords** Optional, but this can help future users of the IRL find your work. This can be changed later.
- j. **Abstract** Include a tentative abstract of your project for review of appropriateness for the URS. This can be changed later.
- k. Upload File Upload a completed copy of the URS Application Sheet found on the UMSL URS homepage (<u>https://www.umsl.edu/studentresearch/urs/index.html</u>). This will signal your intent to participate in the URS. Your final poster, paper, or presentation will be uploaded at a later date.

| Upload file from your computer                                                            | CTRUITTO Upload File                                                                                                    |  |
|-------------------------------------------------------------------------------------------|----------------------------------------------------------------------------------------------------|--|
| <ul> <li>Import file from remote site</li> <li>Link out to file on remote site</li> </ul> | <ul> <li>Upload file from your computer</li> <li>Import file from remote site</li> <li>Link out to file on remote site</li> </ul> |  |